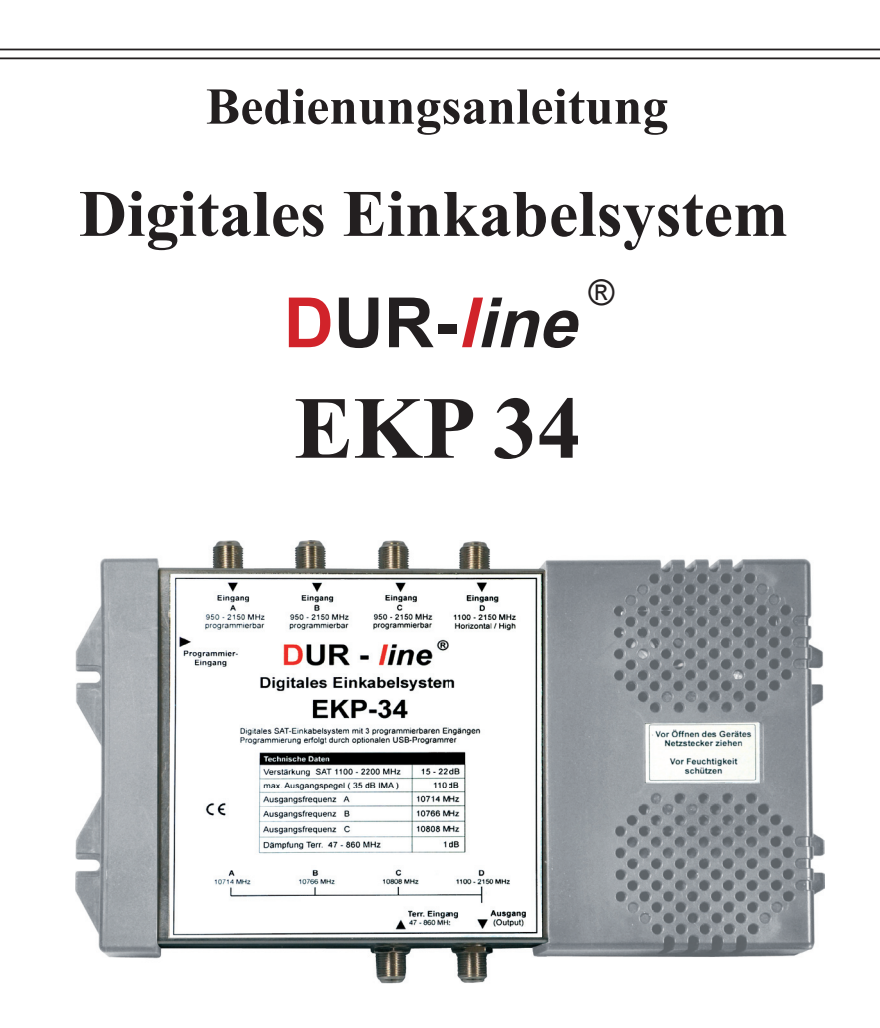

 Das EKP 34 ist ein programmierbares Einkabelsystem zum Aufbau von digitalen Mehrteilnehemeranlagen ohne großen Verkabelungsaufwand.

Es stehen 3 frei programmierbare Eingänge zur Verfügung, die eine Einspeisung von beliebig wählbaren Satelliten-Ebenen ermöglichen.

Es können alle handelsüblichen Digitalreceiver verwendet werden.

Durch den optional erhältlichen Programmierstick, können Sie jederzeit die 3 verfügbaren Eingänge nach Wahl programmieren.

### Sicherheitshinweise

Bevor Sie mit der Installation beginnen,

lesen Sie bitte diese Installations-Anleitung aufmerksam durch.

- Das Gerät ist nur für den Einsatz in Satellitenempfangsanlagen bestimmt! Es wird keine Haftung für Schäden übernommen, die durch einen nicht bestimmungsgemäßen Gebrauch entstehen.
- Das Gerät muss in einem trockenen, wettergeschützten Raum mit 230V Anschluss auf einer nicht brennbaren Montagefläche installiert werden! Schützen Sie das Gerät vor Wärme- und Sonneneinstrahlung!
- Decken Sie Kühlschlitze nicht ab und verwenden Sie das Gerät nicht, wenn Netzkabel oder Stecker beschädigt sind!
- Es darf nur von qualifiziertem Fachpersonal geöffnet werden! Durch Fremdeingriffe erlischt die Garantie.
- Nicht in der Reichweite für Kinder installieren!
- Versehen Sie nicht genutzte Ein- und Ausgänge nach EN 50083-2 mit Abschlusswiderständen und beachten Sie die Sicherheitsbestimmungen der Normen EN-60065 und EN 60728-11.

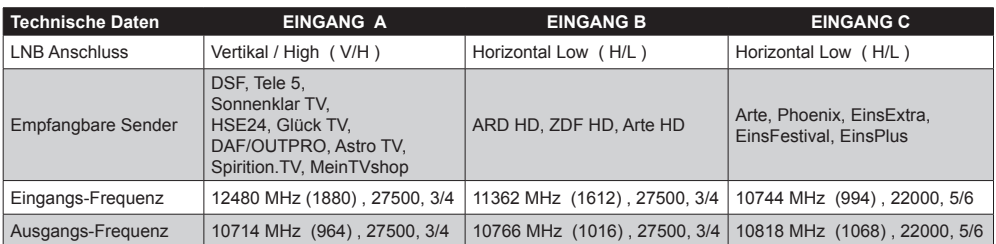

## Ab Werk vorprogrammierte Sender:

Aufbau-Anleitung für werksseitige Vorprogrammierung:

Verbinden Sie den Horizontal High ( H/H ) Ausgang des Quattro LNB mit dem Eingang D. Um die Sender der Vorprogrammierung ab Werk zu empfangen gehen Sie wie folgt vor: Schließen den LNB Ausgang Horizontal Low ( H/L ) über einen 2fach SAT-Verteiler an die Eingänge B und C an.

 Nun verbinden Sie den LNB Ausgang Vertikal High ( V/H ) mit dem Eingang A. ( Falls Sie das EKP-34 umprogrammieren wollen, achten Sie bitte darauf, dass an dem programmierten Eingang auch das richtige Eingangssignal ansteht )

 Alle nicht benutzten Ausgänge müssen mit DC-Endwiderständen abgeschlossen werden. Tauschen Sie alle Antennendosen in DC geblockte SAT-Dosen um. ( z.B. DUR-line 629 ) Achten Sie darauf, dass alle eingebauten Komponenten (Verteiler, ect.) digital tauglich sind.

### Montage-Anforderung:

- Hochwertiges Quattro LNB
- Antennen Ø min. 78cm
- DC-geblockte Antennendosen Frequenzbereich bis 2200 MHz z.B. **D**UR-**l**ine Typ: 629
- Hochwertiges Antennenkabel
- Das EKP-34 darf nur, im vor Feuchtigkeit geschütztem Innenbereich montiert werden
- Montage nur auf einer ebenen Fläche
- Untergrund darf nur schwer entflammbar sein
- max. Umgebungstemperatur 50°C

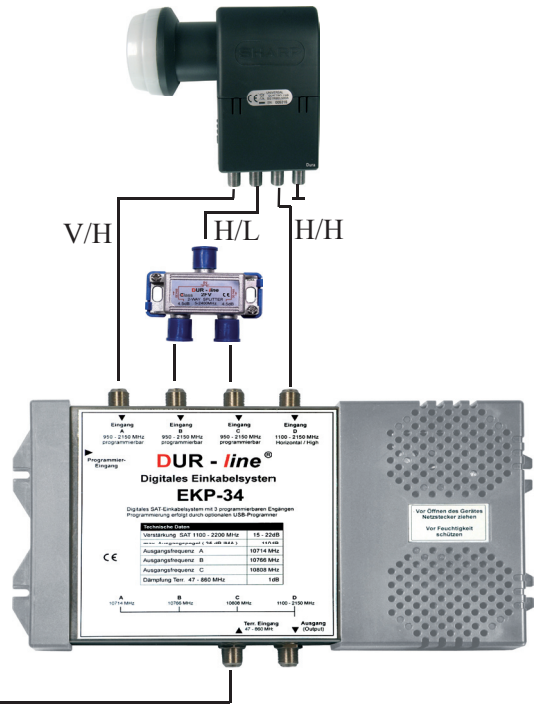

# **Terrestrischer Eingang**

47 - 860 MHz

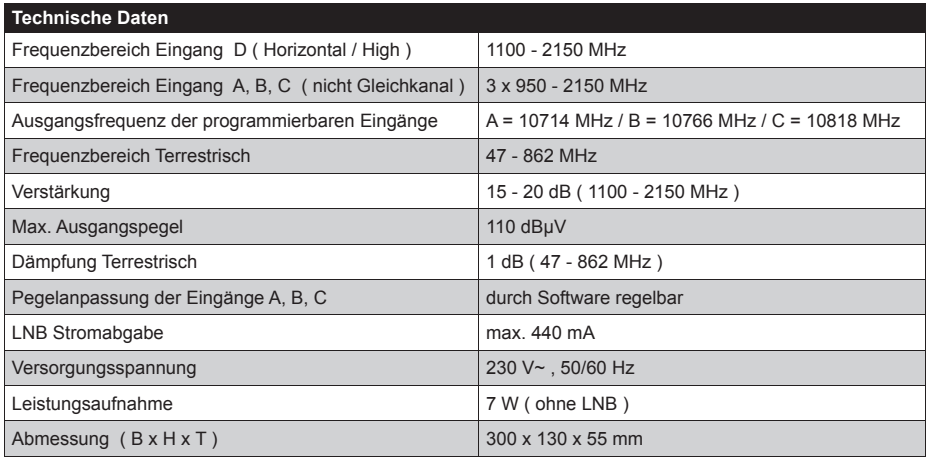

Technische Änderungen vorbehalten !!!

## Programmierung des EKP-34 :

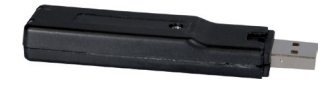

Zum programmieren des EKP-34 benötigen Sie den optional erhältlichen USB-Stick. Mit diesem Programmier-Stick und der mitgelieferten Software können

die Eingänge A, B und C frei programmiert werden.

Zu jedem Eingang können Sie noch eine Pegelanpassung in 4 Stufen mit je ca.4dB vornehmen.

Der Pegel sollte sich dem Gesamtspektrum anpassen oder etwas kleiner sein.

Beachten Sie, dass eine Gleichkanalbelegung nicht möglich ist. ( +/- 60 MHz )

Bei den Frequenzeingaben können Sie zwischen Original- und SAT-ZF-Frequenz wählen.

### **WICHTIG:**

- 1.- Installieren Sie zuerst die mitgelieferte Software
- 2.- Verbinden Sie den Klinkenstecker vom USB-Stick mit Ihrem EKP-34
- 3.- Stecken Sie jetzt das Netzkabel des EKP-34 ein
- 4.- Jetzt können Sie den USB-Stick in Ihren PC einstecken.
- 5.- Warten Sie kurz, bis Windows die neue Hardware erkennt und installiert hat.
- 6.- Starten Sie nun das installierte Programm.
- 7.- Nun können Sie die Vorprogrammierung des USB-Sticks einlesen.
- 8.- Bei dem einzelnen Port können Sie nun Ihre Eingaben machen. Sie können die Eingabe in der Original- oder der SAT-ZF Frequenz machen. Bitte wählen Sie hierzu den entsprechenden Eingabe-Typ aus.
- 9.- Bei jedem Eingang kann nun noch eine Pegelanpassung eingestellt werden. ( 4 Stufen mit je ca.4dB )
- 10.- Nachdem alle Eingaben gemacht wurden, müssen Sie nur noch bei jedem Port auf Senden klicken.
- 11.- Nun können Sie das Programm schliessen und den USB-Stick aus Ihrem PC entfernen.
- 12.- Ihr EKP-34 ist nun programmiert und kann eingebaut werden.

#### Programmierung der Receiver :

Die programmierbaren Transponder werden vorzugsweise im

manuellen Sendersuchlauf, mit der in der Tabelle angegebenen Ausgangs-Frequenz sowie der zugehörigen Symbolrate gesucht.

Die Ebenen-Angabe ( H oder V ) ist nicht relevant.

Bei einigen Receiver-Modellen müssen Sie vorher die neuen Frequenzen

im Transponder-Editor eingeben, bevor der Suchlauf gestartet werden kann.

Die genaue Vorgehensweise entnehmen Sie bitte der Anleitung Ihres Receivers.

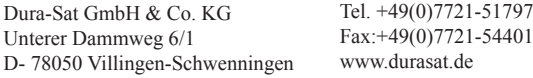